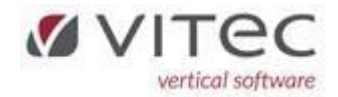

# Release 9.1.7

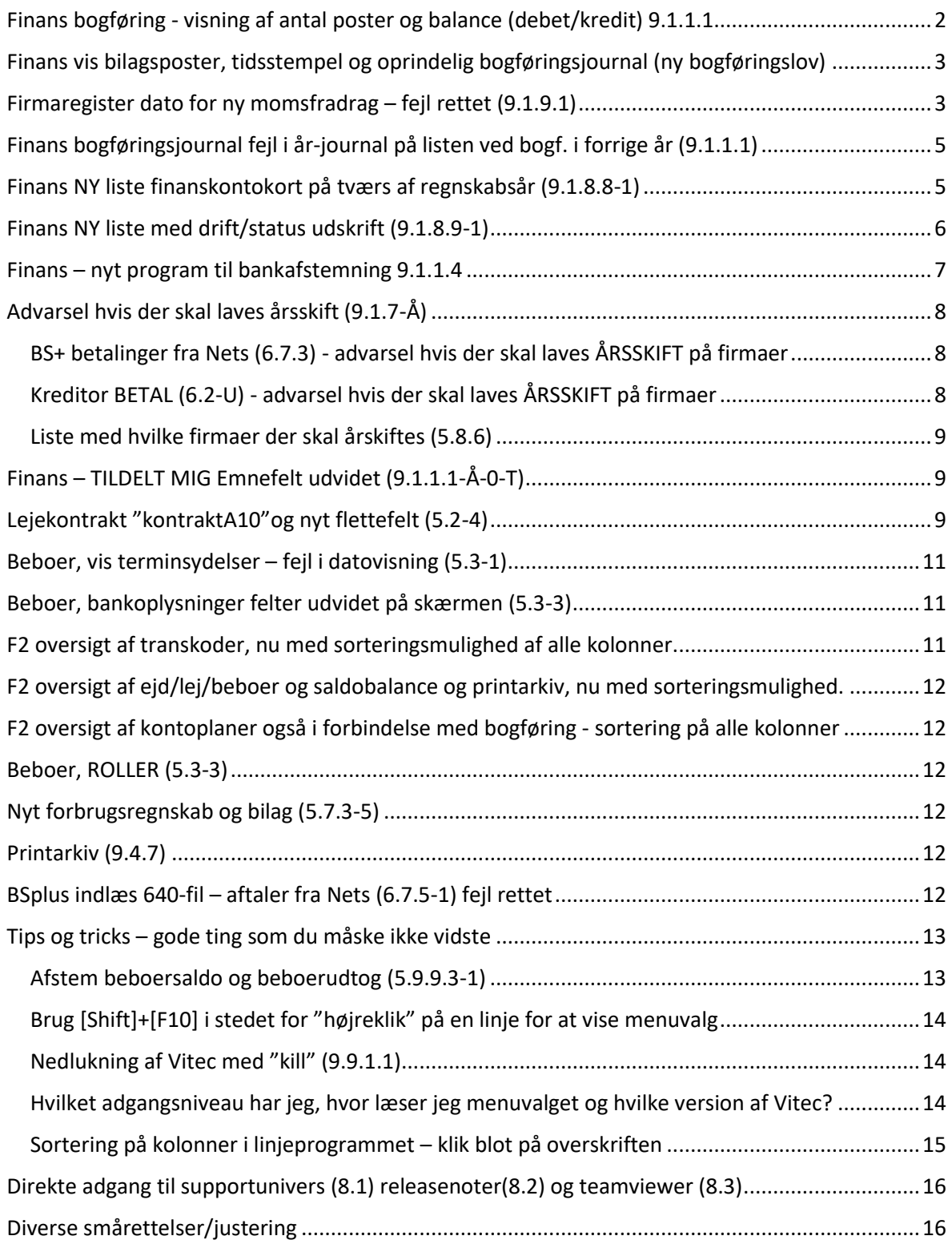

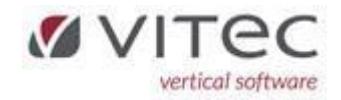

<span id="page-1-0"></span>Finans bogføring - visning af antal poster og balance (debet/kredit) 9.1.1.1

Der er nu indlagt display af funktionsvalg, og nederst på skærmen en optælling af antal poster og den samlede balance (debet/kredit) når man vælger OPDATER eller PRINT, så man kan se hvad der opdateres inden godkend.

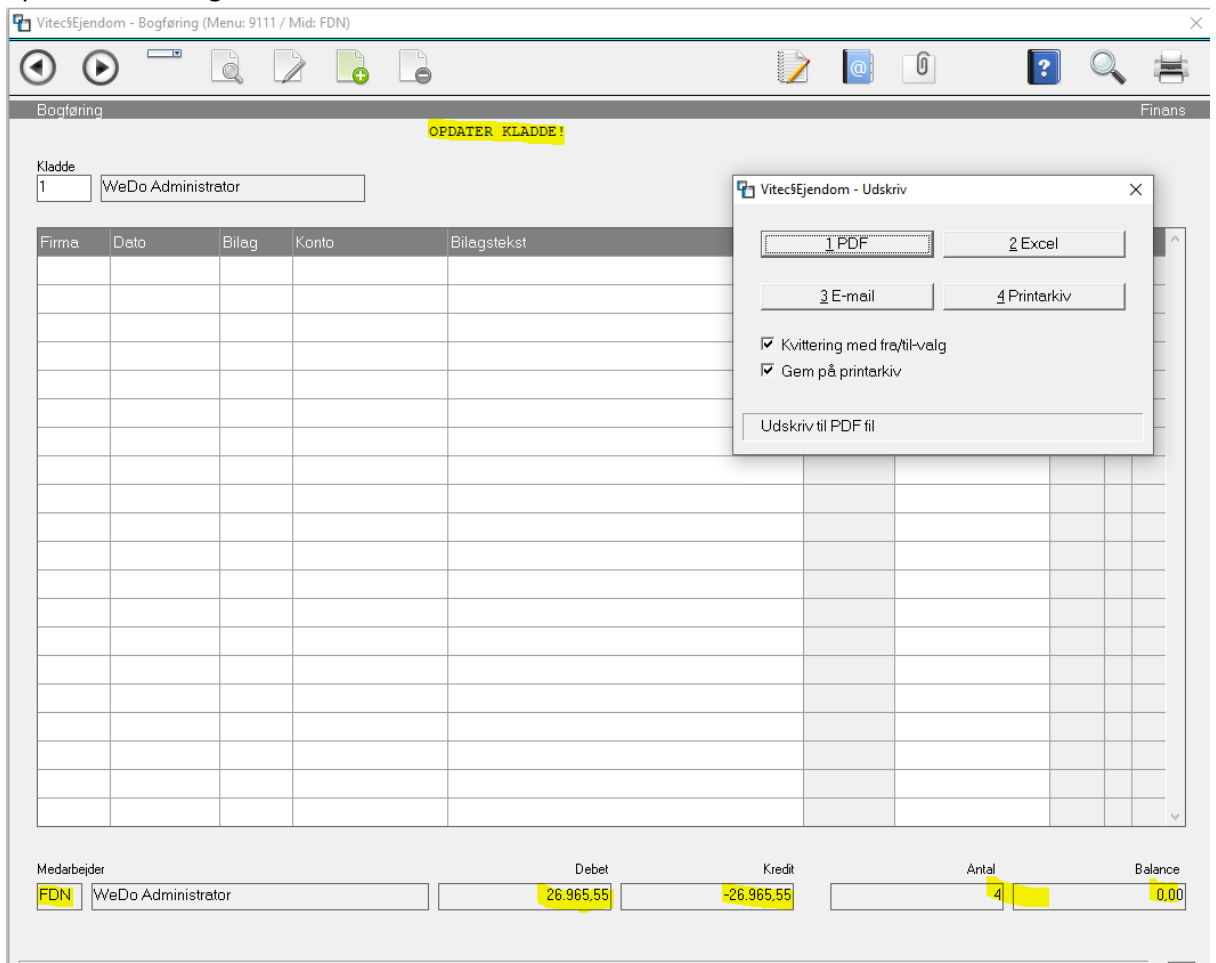

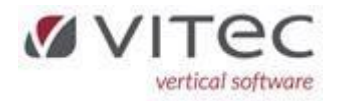

## <span id="page-2-0"></span>Finans vis bilagsposter, tidsstempel og oprindelig bogføringsjournal (ny bogføringslov)

Når der vælges vis bilagsposter, vil systemet nu kunne vise **tidspunkt** for hvornår en postering er opdateret og ligeledes vise den oprindelige bogføringsjournal. Denne vises altid som pdf (vælg B for visBilag).

Bemærk - det er alle poster i den bogføringsjournal der vises. Denne ændring vil som hovedregel virke med tilbagevirkende kraft, men der kan være journaler som ikke kan vise, det kan være at journalen ikke længere er i printarkivet eller at der er poster der er efterposteringer i tidligere år hvor der er fejl i overskrift på journalen. Se herunder fejl vedr. "Finans bogføringsjournal fejl i årjournalnummer".

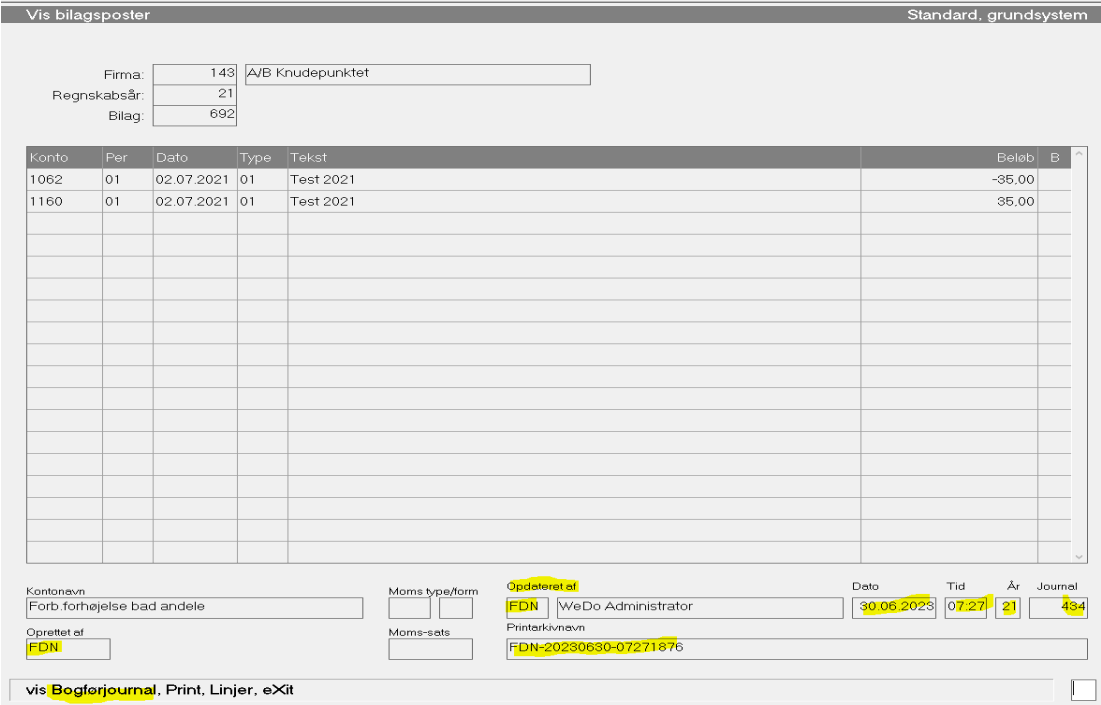

## <span id="page-2-1"></span>Firmaregister dato for ny momsfradrag – fejl rettet (9.1.9.1) Dato for ny momsfradrag blev ikke gemt, fejlen er rettet

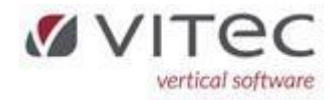

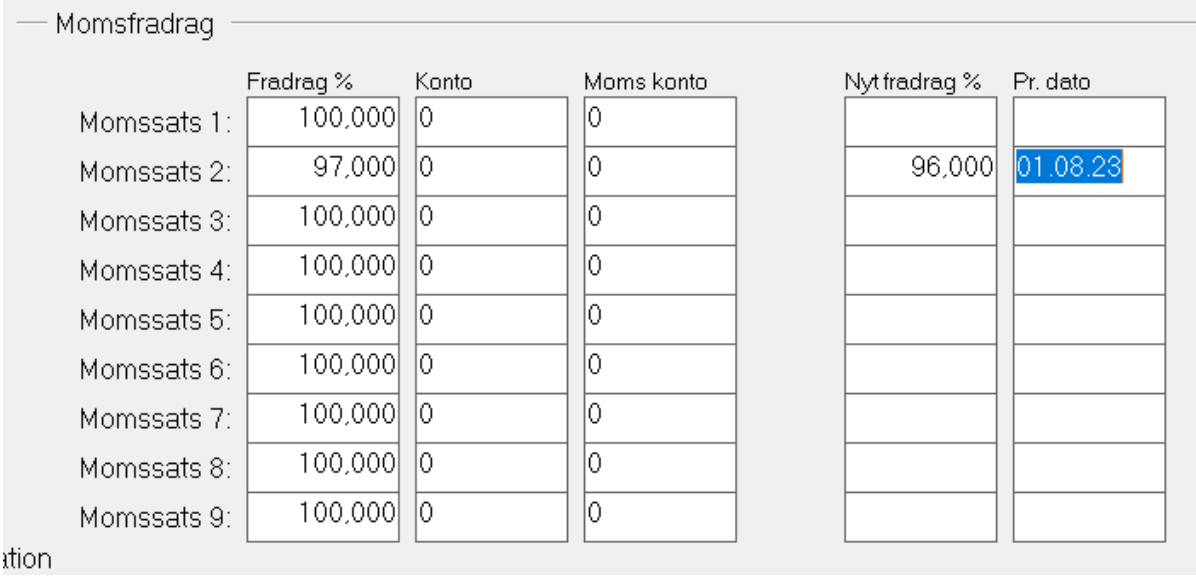

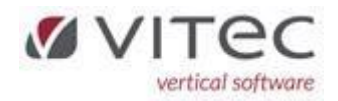

## <span id="page-4-0"></span>Finans bogføringsjournal fejl i år-journal på listen ved bogf. i forrige år (9.1.1.1)

Fejl på bogføringsjournal – overskrift. Ved bogføring i forrige år, indsatte den år og journalnummer fra indeværende år. Den opdaterede helt korrekt journalnummer fra forrige år på firmaregisteret, så det var på listen den viste forkert år/journal. Fejlen er rettet fremadrettet.

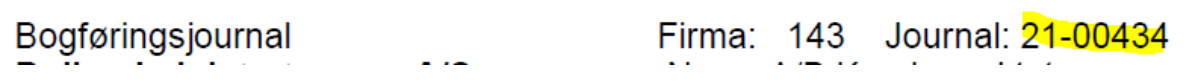

### <span id="page-4-1"></span>Finans NY liste finanskontokort på tværs af regnskabsår (9.1.8.8-1)

Helt ny liste med flere oplysninger og velegnet til revision/regneark. Man kan nu udskrive finanskontokort på TVÆRS AF REGNSKABÅR, helt op til 5 år. Ligeledes kan der indtastes individuelle kontonumre på samme måde, man skal ikke indtaste foranstillet nuller. Se hjælpetekst nederst på skærmen. Listen er også velegnet til afstemning af mellemregningskonti mellem moder og datterselskaber.

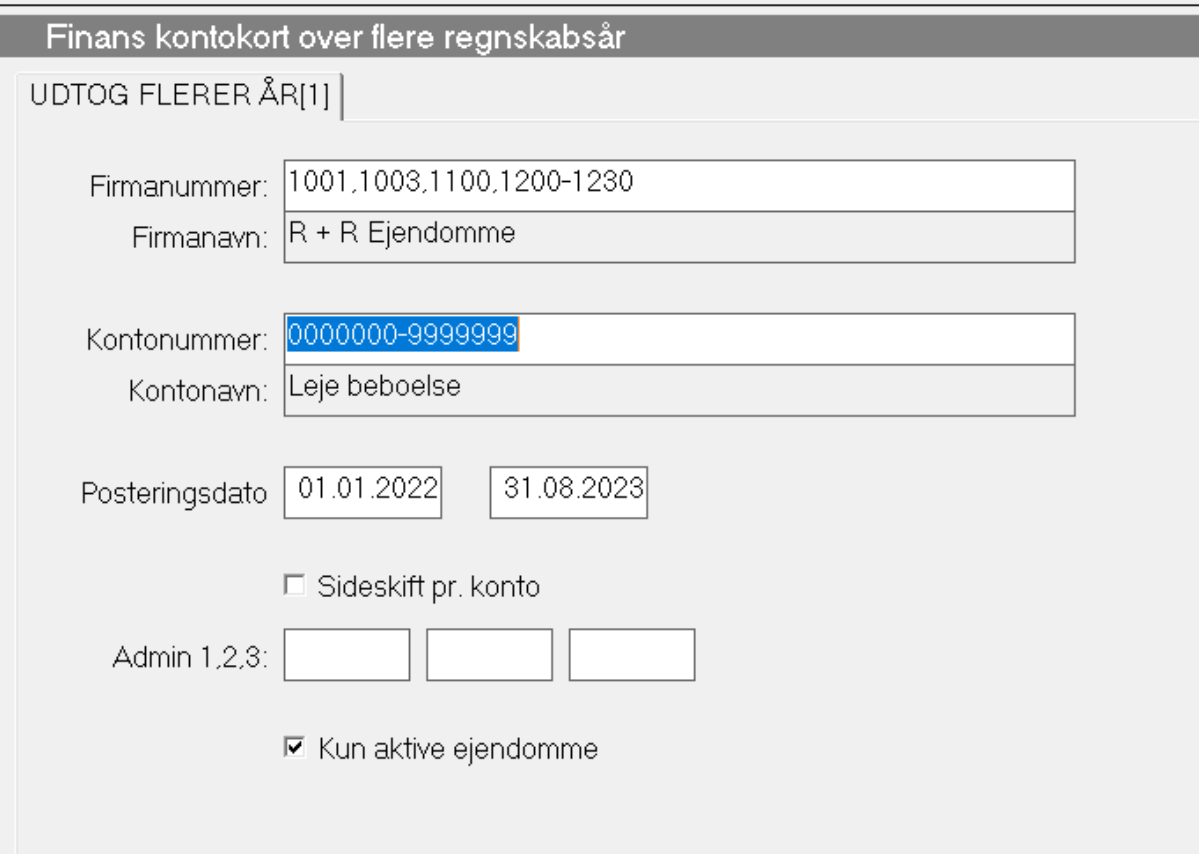

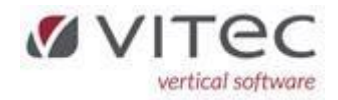

## <span id="page-5-0"></span>Finans NY liste med drift/status udskrift (9.1.8.9-1)

Ny regnskabsudskrift med mulighed for at indtaste individuel firmanummer og kontonummer. Listen er helt ens med den eksisterende drift/status, men med muligheden for individuel indtastning er en fordel ved fx samleudskrift af flere regnskaber som ikke ligger i nummerserie lige efter hinanden.

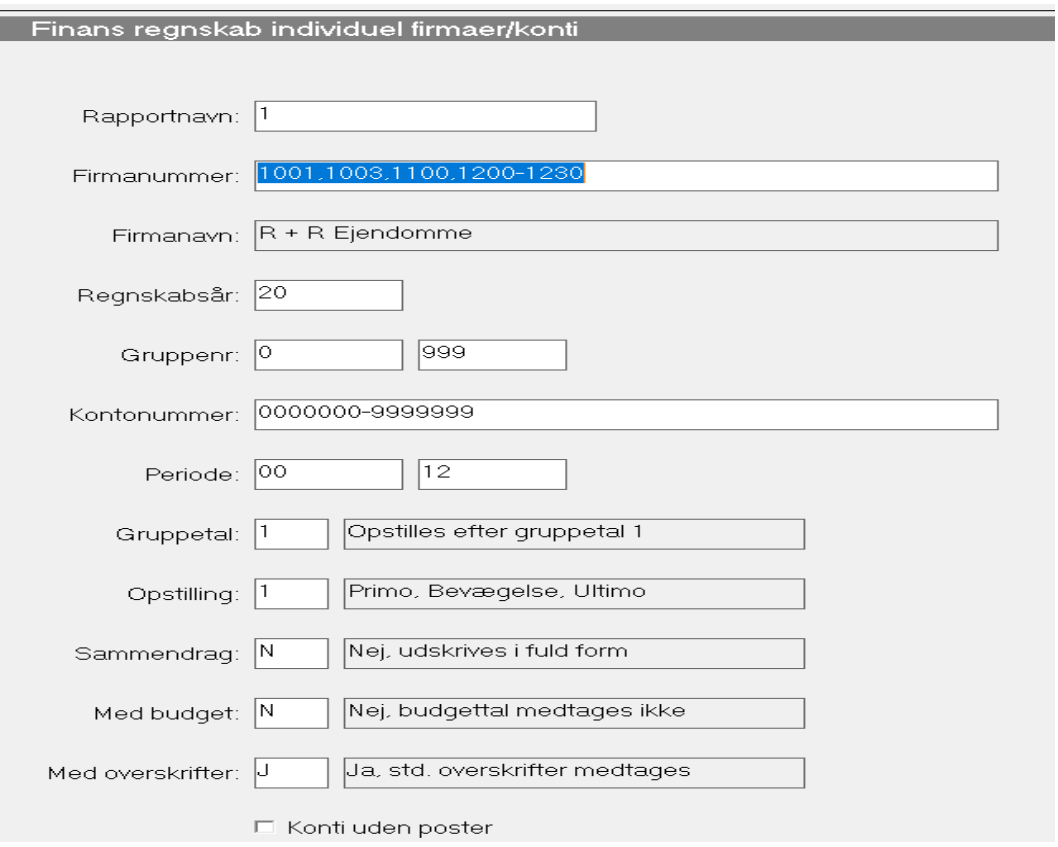

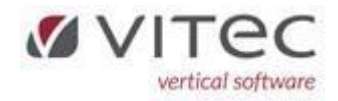

# <span id="page-6-0"></span>Finans – nyt program til bankafstemning 9.1.1.4

Ifølge den nye bogføringslov har vi udviklet et program til bankafstemning.

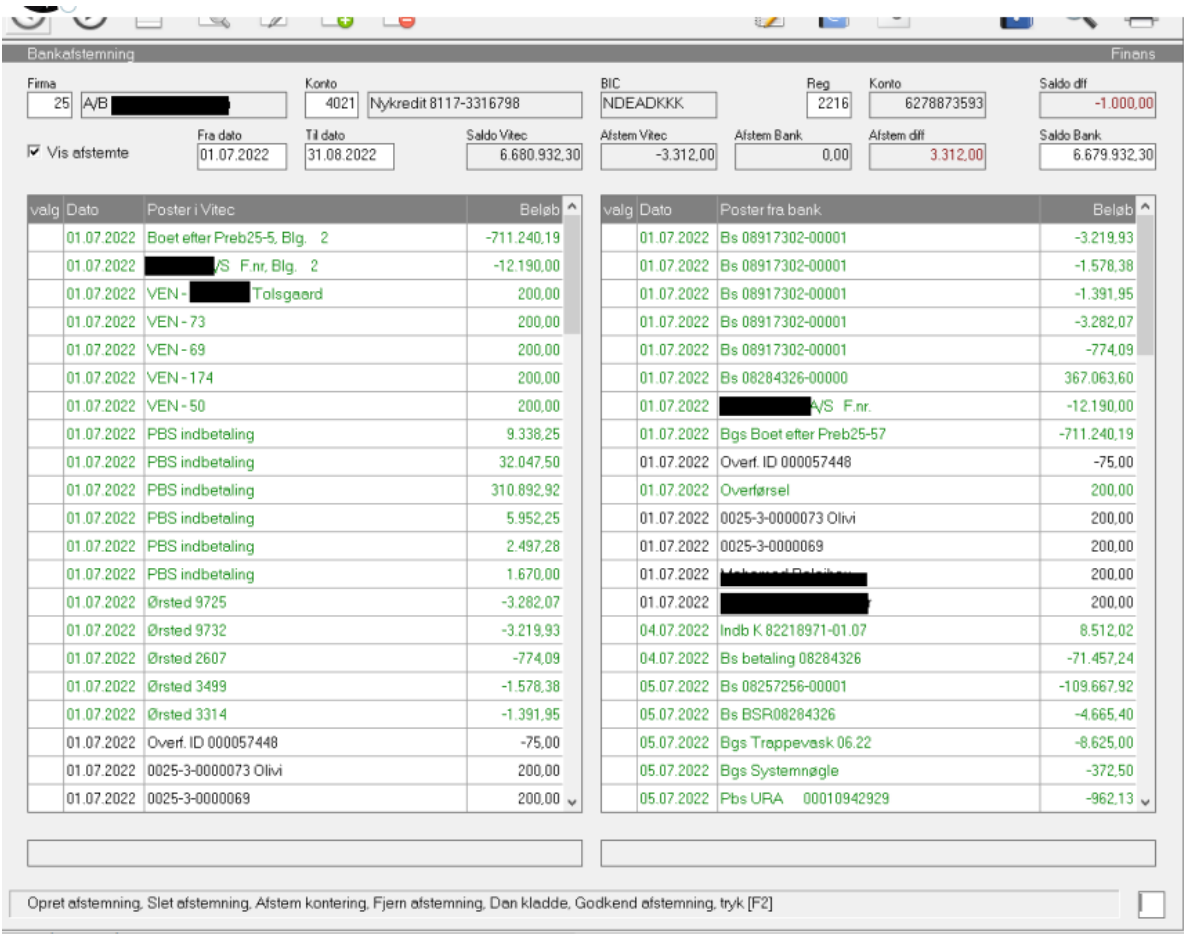

Mod vonlig hilcon

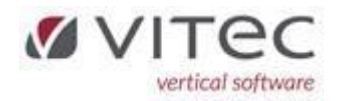

## <span id="page-7-0"></span>Advarsel hvis der skal laves årsskift (9.1.7-Å)

Der sker at man glemmer at få skiftet til nyt regnskabsår. Mange steder i Vitec bliver man stoppet hvis der er poster til nyt år, som ikke er åbnet. Men der er desværre enkelt steder (BS+ og Kreditor) som bogfører posterne i indeværende år selv om det skulle have været i det nye år.

Vi har nu lagt en ADVARSEL ind i disse 2 programmer. Den gennemløber ALLE firmaer og hvis der skal laves årsskift i indeværende måned eller i forrige måned, vil den komme op med en advarselsboks. Bemærk at det er kun en advarsel – og at firmaer i betalingsfilen skal nødvendigvis ikke årsskiftes. Husk man kan altid udskrive en "Husk at liste" under 5.8.6 – den vil indeholde firmaer som skal årsafsluttes indenfor det datointerval man har angivet. I bestillingen af denne husk\_at\_liste kan du med fordel kun sætte flueben i "Ejendom" så får du ikke "husk\_at" på lejemål/beboer.

#### <span id="page-7-1"></span>BS+ betalinger fra Nets (6.7.3) - advarsel hvis der skal laves ÅRSSKIFT på firmaer

Når man hopper ind i "Betalingoversigt fra Nets" vil systemet komme med en advarsel hvis der skal laves årsafslutning/årsskift på firmaer.

Eksempel på advarsel:

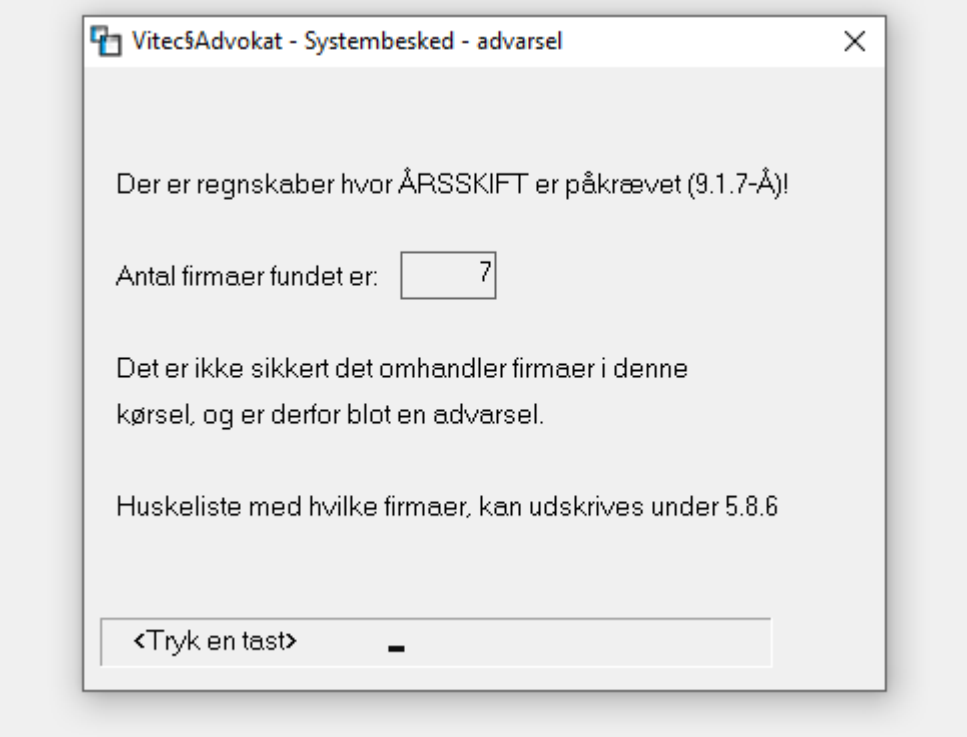

#### Boksen lukkes ved at trykke 2 x [Enter]

<span id="page-7-2"></span>Kreditor BETAL (6.2-U) - advarsel hvis der skal laves ÅRSSKIFT på firmaer

Når man har brugt "Betalingskontrol" og derefter vælger "Betal" vil den komme med advarsel hvis der skal laves årsafslutning/årsskift på firmaer. Bemærk at det er kun en advarsel – og at de firmaer som er udtrukket med til betalinger nødvendigvis ikke skal årsskiftes. Man skal trykke 2 gange [Enter] så lukker boksen med advarslen.

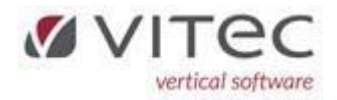

#### <span id="page-8-0"></span>Liste med hvilke firmaer der skal årskiftes (5.8.6)

Listen er en husk-at-liste til ejendomsadministartorer, og indeholder også regnskaber/firmaer der skal årsskiftes indenfor det datointerval du indtaster. En fordel kan være at udskrive til Excel og sorterer arket, så regnskaber der skal AFSLUTTES kommer i en samlet kolonne. Du kan også her angive dine medarbejderinitialer, så det kun er dine ejendomme der kommer frem.

#### <span id="page-8-1"></span>Finans – TILDELT MIG Emnefelt udvidet (9.1.1.1-Å-0-T)

Ved bogføring af elektroniske bilag (pdf-filer) har vi nu udvidet Emne-feltet så man i de fleste tilfælde kan se hele filnavnet. Man kan dog stadig "trække" i kolonner så de udvides eller forminskes.

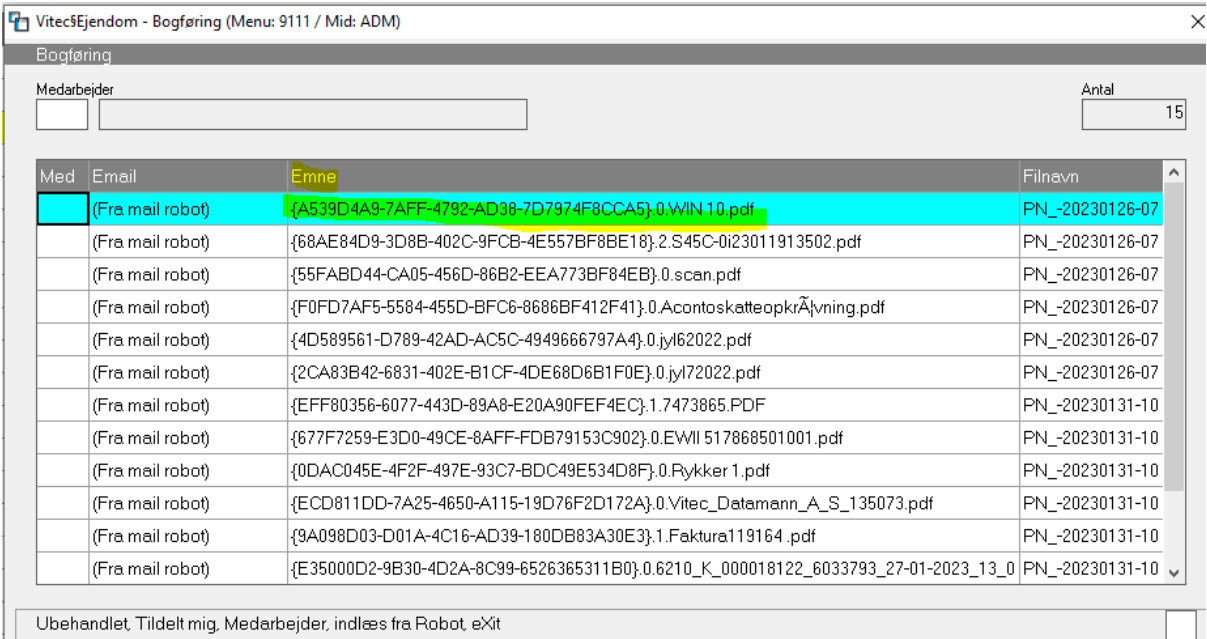

# <span id="page-8-2"></span>Lejekontrakt "kontraktA10"og nyt flettefelt (5.2-4)

Flettefelt med dato for den næste regulering, Lej regul dato i lejekontrakten. Det er datoen i regulering-1 på fane-4 på lejemålet der hentes ind.

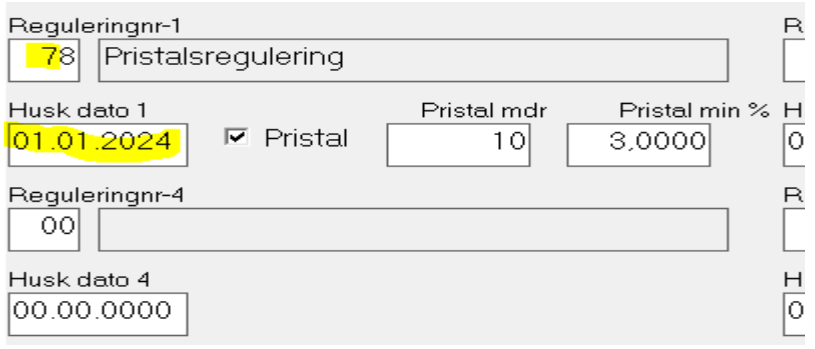

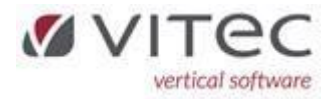

7.1 og flettefelt til lejekontrakten skal lægges ind her.

Feltet skal indsætte i jeres brev "kontraktA10". Hvis I skal have bistand hertil så kontakt Vitec support, men herunder er felt(er) beskrevet med gult.

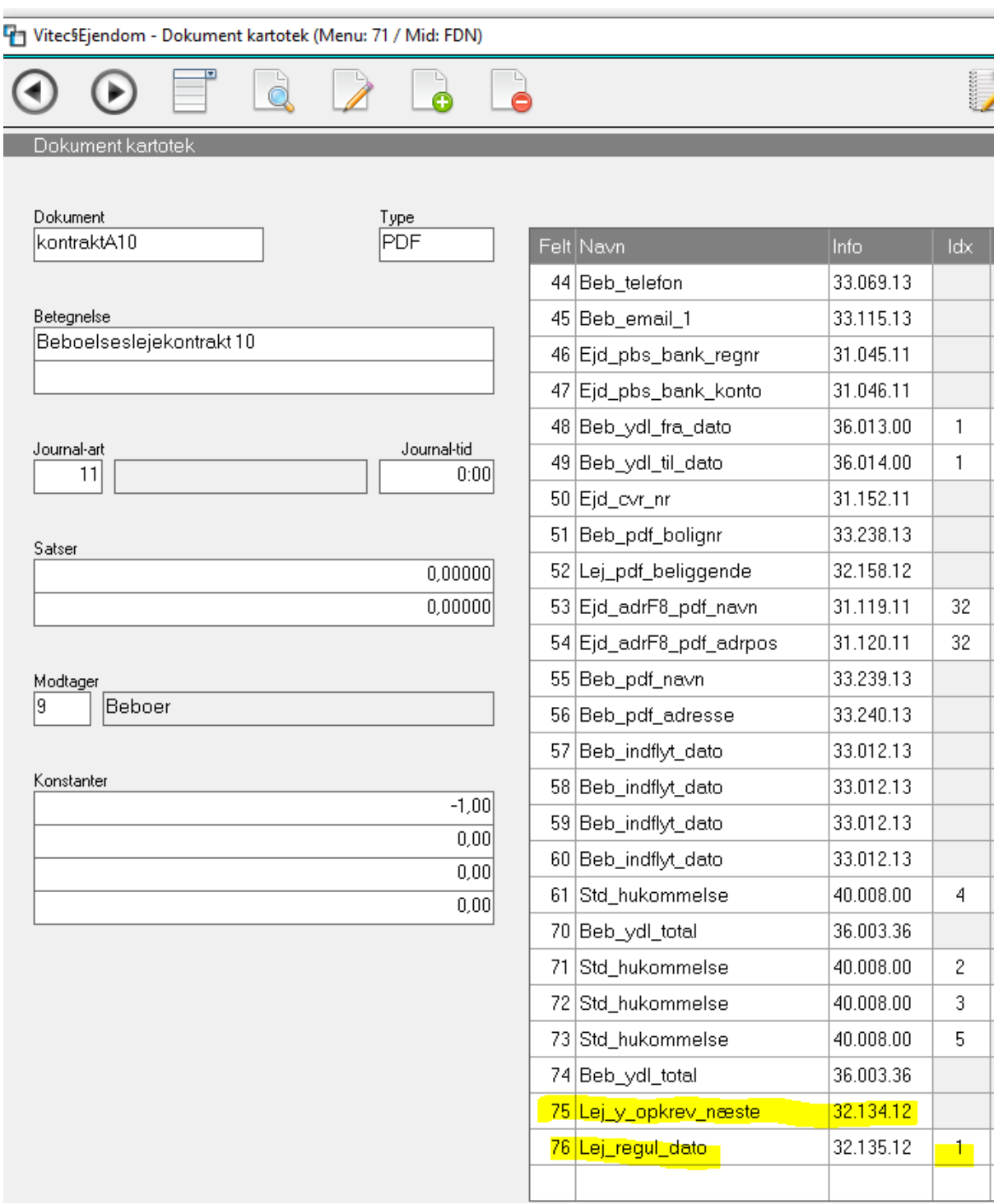

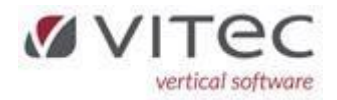

### <span id="page-10-0"></span>Beboer, vis terminsydelser – fejl i datovisning (5.3-1)

Fejl i datovisning ved indflytning den 15. Og ved ja til "kun månedskørsel 1. termin" opkrævende systemet alligevel beboerydelser, begge dele er rettet.

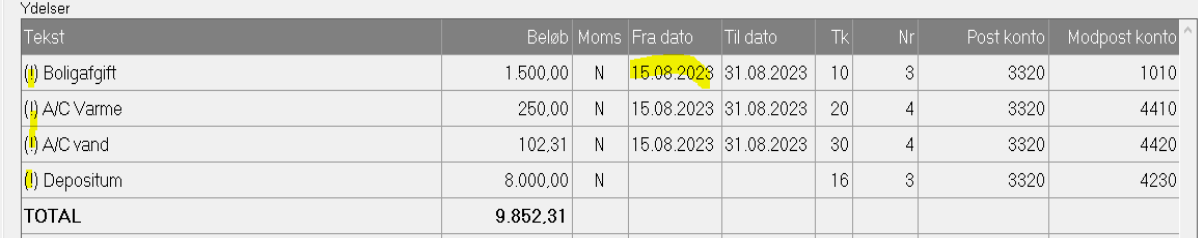

## <span id="page-10-1"></span>Beboer, bankoplysninger felter udvidet på skærmen (5.3-3)

Bankkonto og registreringsnummer, feltstørrelse justeret.

#### <span id="page-10-2"></span>F2 oversigt af transkoder, nu med sorteringsmulighed af alle kolonner

Herunder er der sorteret på kolonne *Tekst*. Klik på overskriften for sortering i stigende eller faldende rækkefølge.

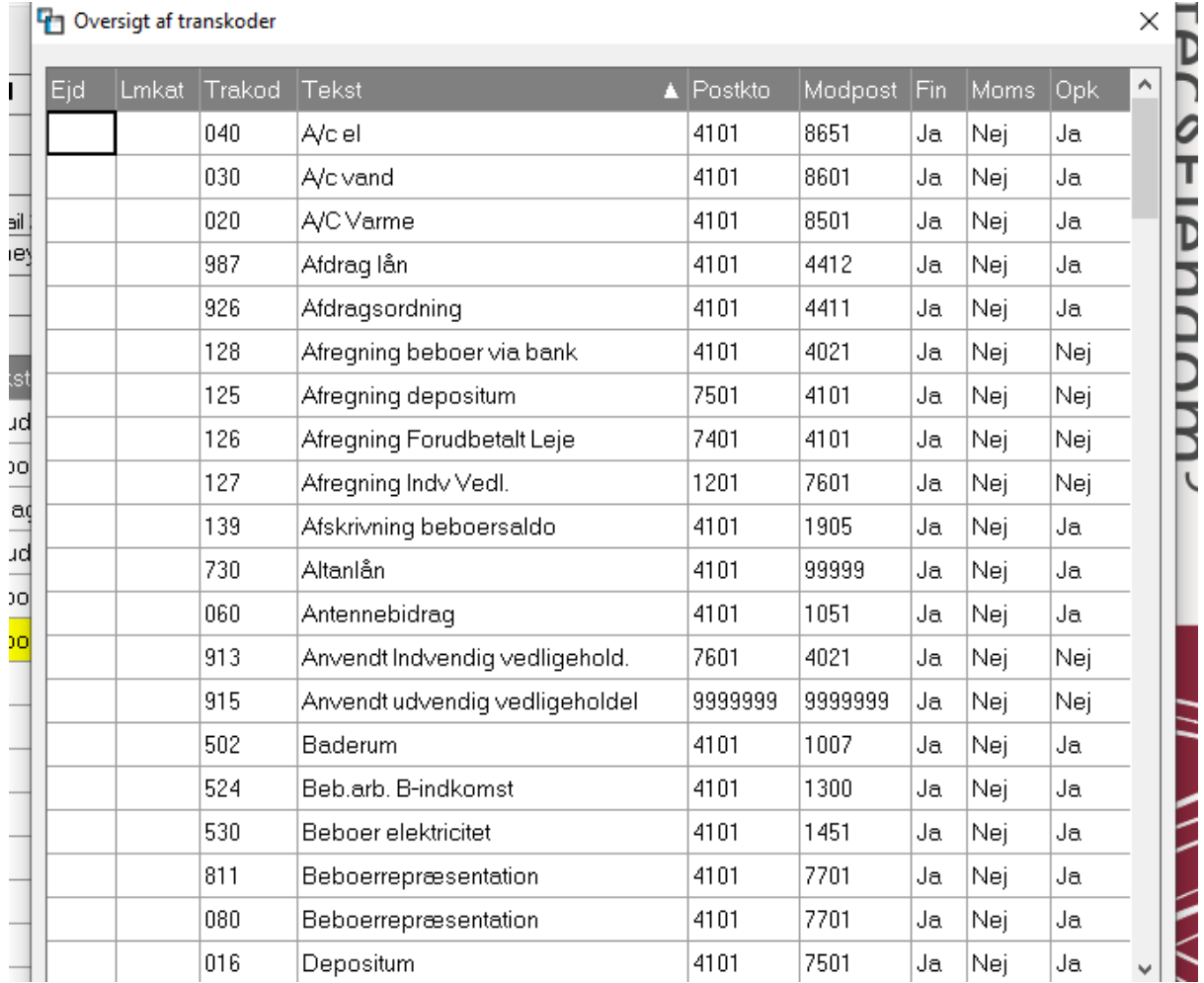

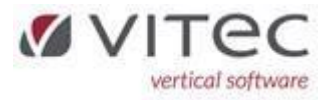

# <span id="page-11-0"></span>F2 oversigt af ejd/lej/beboer og saldobalance og printarkiv, nu med

## sorteringsmulighed.

Vi laver sortering af kolonner på flere og flere af vores oversigtsprogrammer. Klik blot på overskriften og den sorterer i stigende/faldende orden.

<span id="page-11-1"></span>F2 oversigt af kontoplaner også i forbindelse med bogføring - sortering på alle kolonner

Finans bogføring har nu sortering på alle kolonner

### <span id="page-11-2"></span>Beboer, ROLLER (5.3-3)

Nogen gang kunne man opleve at ved oprettelse af en ny roller, kunne systemet svare med: "Fejl i oprettelse" fejl er fundet og rettet.

### <span id="page-11-3"></span>Nyt forbrugsregnskab og bilag (5.7.3-5)

PDF-bilag fra varme-/vandleverandør kan i nogen tilfælde være meget lange. Vi har ændret vores program så det nu ændres til et kortere og mere sigende filnavn.

#### <span id="page-11-4"></span>Printarkiv (9.4.7)

Der har været visningsfejl, som gjorde at når men pegende på en bestemt udskrift, kunne den enten kommer med teksten "Findes ikke" eller simpelthen vise en forkert liste! Dette er rettet.

#### <span id="page-11-5"></span>BSplus indlæs 640-fil – aftaler fra Nets (6.7.5-1) fejl rettet

Programmet "hænger" i specielle situationer og Vitec går ned efter et stykke tid. Vi har fundet fejlen og den er rettet. Vi har ligeledes indlagt visning af antal linje der indlæses – så man kan se der sker noget.

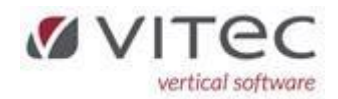

#### <span id="page-12-0"></span>Tips og tricks – gode ting som du måske ikke vidste

#### <span id="page-12-1"></span>Afstem beboersaldo og beboerudtog (5.9.9.3-1)

Det kan undtagelsesvis opstå differencer mellem saldo og udtogsposter på beboer. Det kan ske ved netværksfejl og mens opdatering af poster sker. Det kan fx være i forbindelse med større kørsler, som månedskørsel eller indbetalinger fra Nets. Hvis dette måtte ske, vil vi anbefale at man køre denne liste for alle ejendomme (det tage max. 1 minut). Hvis der mod alle forventninger er difference – vil beboersaldo blive rettet op, så den passer med sammentælling af alle beboerposter på den aktuelle beboer (såfremt man fravælger Simulering). En del af vores kunder har indlagt denne liste i deres procedure, eksempelvis én gange hver måned – fx lige før rykkerkørsel udføres. Vi vil dog understrege at det er meget sjældent dette sker – men da vi jo ikke er herre over hvis der sker nedbrud af den ene eller anden årsag – så kan vi blot anbefale at køre listen efter behov.

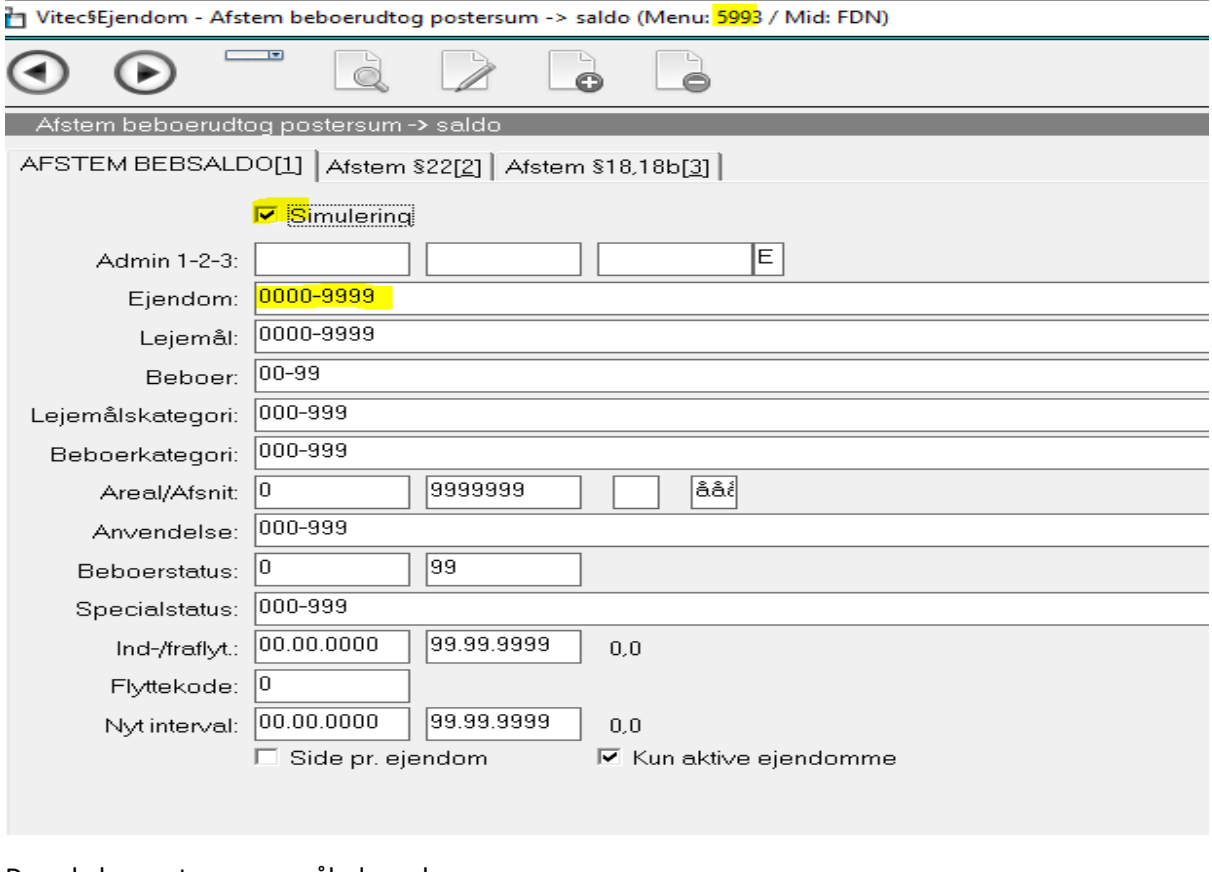

#### Den skal meget gerne se således ud:

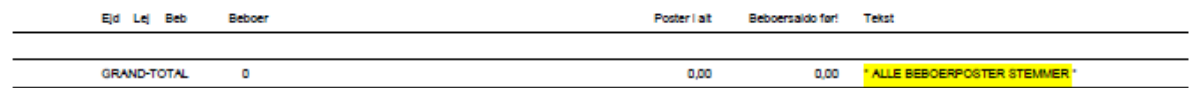

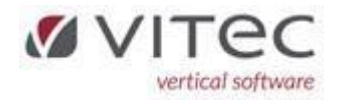

### <span id="page-13-0"></span>Brug [Shift]+[F10] i stedet for "højreklik" på en linje for at vise menuvalg

Man kan jo trykke [ALT-?] og et bogstav uden at skulle højreklikke med mus på en linje. Med det dækker desværre ikke alle funktioner kun (**O**pret, **S**let, sø**G**). Du kan få menu-muligheder frem ved at trykke på [Shift]+[F10] på en linje i stedet for højre-klik med mus.

Når menuen er fremme med muligheder skal man blot trykke det bogstav som er med "stort" – igen uden at bruge mus.

Eksempel følgende menu (vi har her fremhævet det bogstav man skal vælge):

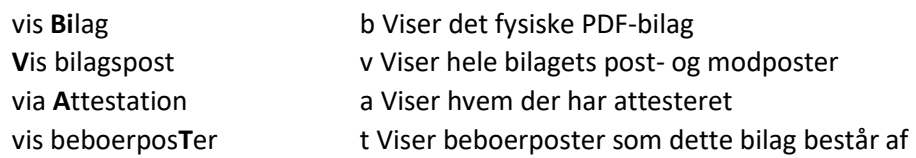

#### <span id="page-13-1"></span>Nedlukning af Vitec med "kill" (9.9.1.1)

Det sker jo desværre, at man må lukke sin PC'er helt ned, og det sker også ulejlighedsvis i Vitec. Vi har nu lavet en funktion til "selvhjælp" – så man ikke længer behøver at Vitec-support får afhjulpet problemet. Man højreklikker på den linje man vil lukke ned, og vælger "kill PID" (processID) og vælger GODKEND=Ja. Man skal have superbrugeradgang (niveau 7) – standard er niveau 6, der kan gå op til 1 minut før det kommer igennem. Hvis Vitec-billedet ikke lukke ned, så vælg "jobliste" i windows og

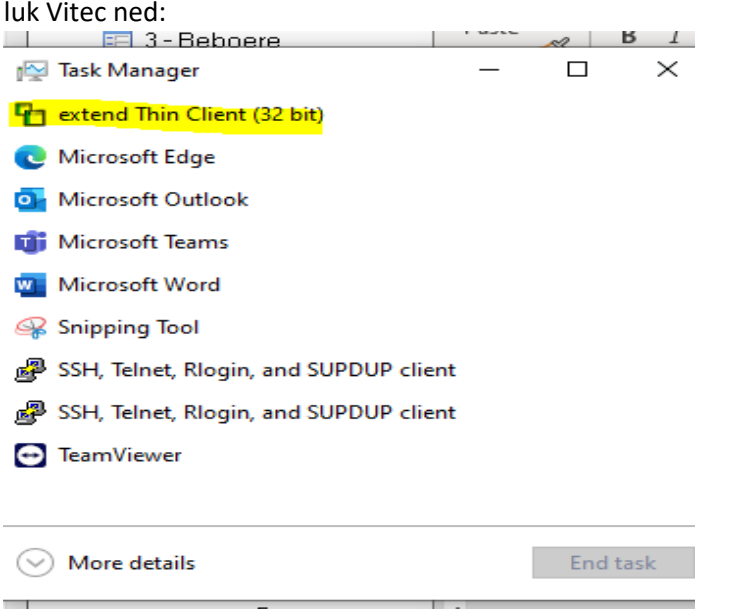

#### <span id="page-13-2"></span>Hvilket adgangsniveau har jeg, hvor læser jeg menuvalget og hvilke version af Vitec?

Der er 9 adgangsniveauer i Vitec jo højere nummer jo mere må man. Standard er 6 - her må man det meste til daglig administration som bogføring og relevante kørsler (Nestopkrævning, månedskørsel m.m.). Man kan have et højere eller lavere nummer helt ned på programniveau.

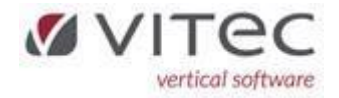

#### Adgangsniveau for FDN Niveau 6:

Vitec§Ejendom - Igangværende licenser (Menu: 9911 / Mid: FDN)  $\Box$  $\overline{0}$  $\bigodot$  $\overline{\phantom{a}}$  $\bigcirc$  $\overline{\cdot}$  $\overline{\mathbb{Q}}$  $\bullet$  $\bullet$ - II Iganqværende licenser Standard orun Antal licenser<br>Antal licenser<br>Tube Vitec§Ejendom - Hjælp Med  $\overline{\phantom{a}}$  $\overline{1}$ STD193  $\Rightarrow$ Niveau FDN Betegnelse Modul **Funktion** .<br>Medarb Version Program STD193 Igangværende licenser STD 665 FDN  $9.1.6 - rc13$ vg FORMAL En oversigt over alle igangværende licenser med angivelse af medarï bejder og login-tidspunkt.  $\mathbf{1}$ 

#### Version og menupunkt vises her:

(y9.1.6-rc13 Licens: 50.3021.01 Login: fdn / Navn: WeDo Administrator, PID: 1458055)

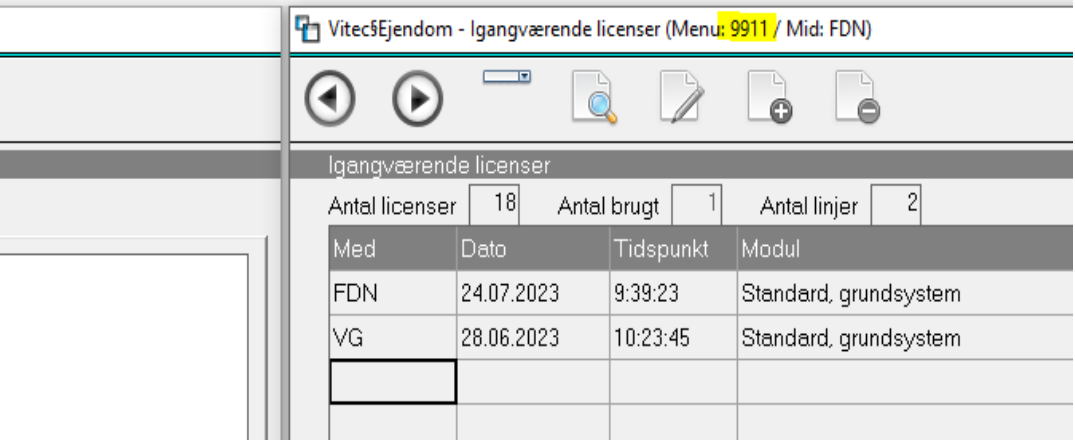

PID=processID – nummer som Vitecsupport skal have oplyst, hvis processen skal stoppes (hvis bruger ikke selv kan via 9.9.1.1).

#### <span id="page-14-0"></span>Sortering på kolonner i linjeprogrammet – klik blot på overskriften

Vi har lagt sorteringsmulighed ind i mange linjeprogrammer samt F2-oversigter, hvor vi synes det giver mening. Og der kan komme flere til. Klik blot på overskriften og hvis der fremkommer en lille pil up/ned så er der sorteringsmulighed. Klik blot på den overskrift du vil have sorteret – klik igen for faldende/stigende sortering. Hvis I måtte finde et program hvor det kunne give mening af sorterer på kolonnerne - som vi har overset – så sig endelig til.

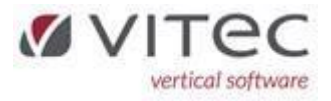

<span id="page-15-0"></span>Direkte adgang til supportunivers (8.1) releasenoter(8.2) og teamviewer (8.3)

'itec§Ejendom - Menuoversigt

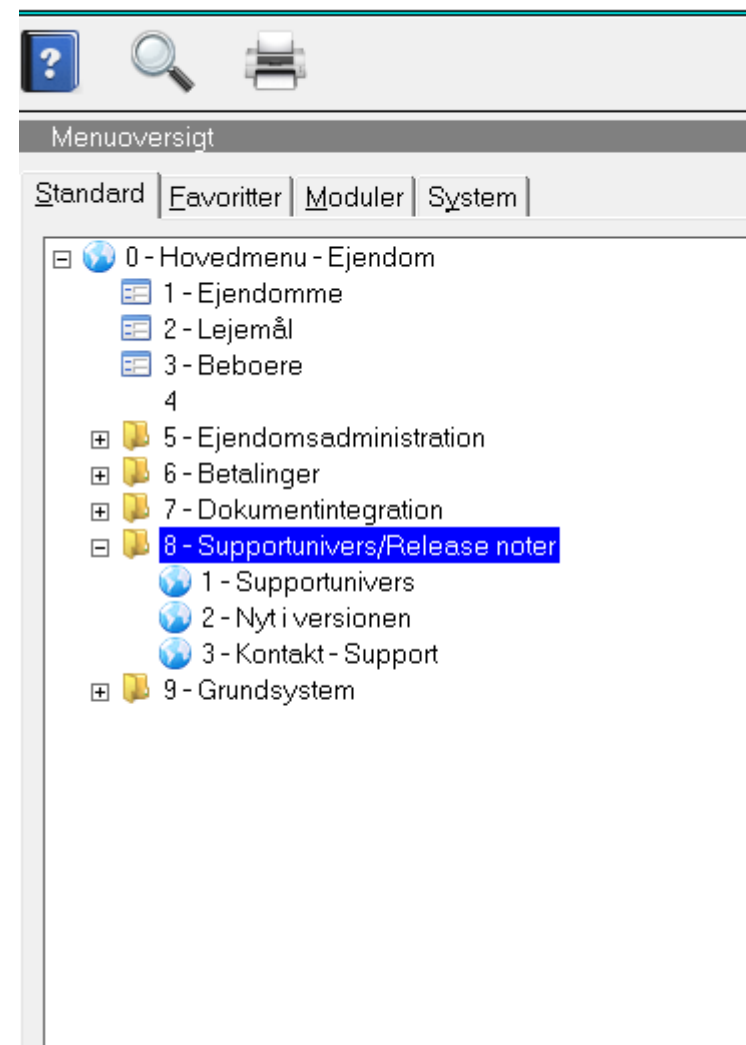

### <span id="page-15-1"></span>Diverse smårettelser/justering

Der er lavet lidt justeringer, som er mere af teknisk betydning.